#### Outline for today

- Brief reviews of homeworks 7 and 8
- Quick review of the final study guide
- One topic briefly noted: *isotonic regression*
- The *grammar of graphics* and ggplot2

# Homework 7

- $> d \le$  read.csv("NYC.csv")
- > contrasts(d\$store) <- contr.sum
- > contrasts(d\$word) <- contr.sum
- > contrasts(d\$emphasis) <- contr.sum
- $> r$  <- glm(r  $\sim$  store + word + emphasis, data = d,
- + family = binomial)

> summary(r)

...

Coefficients:

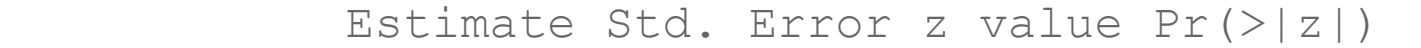

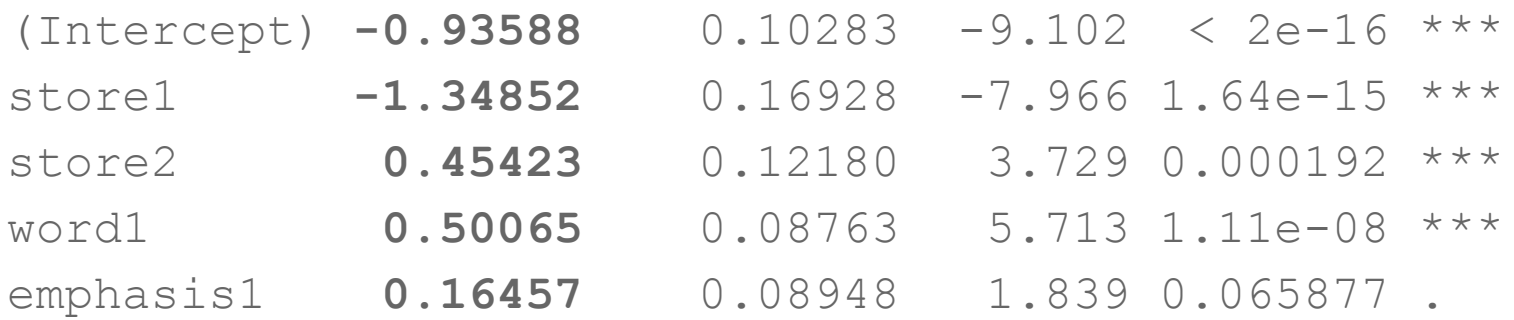

...

I prefer the functions of multcomp over TukeyHSD.

```
> library(multcomp)
```

```
> pairs \leq qlht(r, linfct = mcp(store = "Tukey"))
```
> summary(pairs)

...

...

 Estimate Std. Error z value Pr(>|z|) Macy's - Klein's == 0 **1.8028** 0.2617 6.890 **<1e-04** \*\*\* Saks - Klein's == 0 **2.2428** 0.2820 7.954 **<1e-04** \*\*\* Saks - Macy's == 0 **0.4400** 0.1950 2.256 **0.0604** .

So we find that w.r.t. to *r*-usage, S. Klein's < [Macy's = Saks] at ɑ = .05.

# Homework 8

- > library(lme4)
- > library(lmtest)
- $> d \le$  read.table("elp.tsv", header = TRUE)
- $>$  d\$RT  $<-$  log(d\$RT)
- > d\$subjID <- as.factor(d\$subjID)
- $>$  d\$trial  $\leq$  with(d, trial mean(trial))
- > d\$length <- scale(with(d, length \* length))
- > d\$OLD <- scale(d\$OLD)
- > d\$sbtlx.freq <- log(d\$sbtlx.freq + 1)
- > d\$sbtlx.basefreq <- log(d\$sbtlx.basefreq + 1)
- > d\$sbtlx.freq <- with(d, sbtlx.freq mean(sbtlx.freq))
- > d\$sbtlx.basefreq <- with(d, sbtlx.basefreq -

+ mean(sbtlx.basefreq))

- > if (with(d, cor(sbtlx.freq, sbtlx.basefreq) > .5)) {
- + d\$sbtlx.basefreq <- residuals(lm(
- + sbtlx.basefreq ~ sbtlx.freq, data = d))
- + stopifnot(all.equal(with(d,

+ }

+ cor(sbtlx.freq, sbtlx.basefreq)), 0))

 $>$  r  $\le$  - lmer(RT  $\sim$  trial + length + OLD + sbtlx.freq + + sbtlx.basefreq + (1 | subjID) + (1 | word), data = d)  $>$  summary  $(r)$ 

```
...
```
Fixed effects:

Estimate Std. Error t value

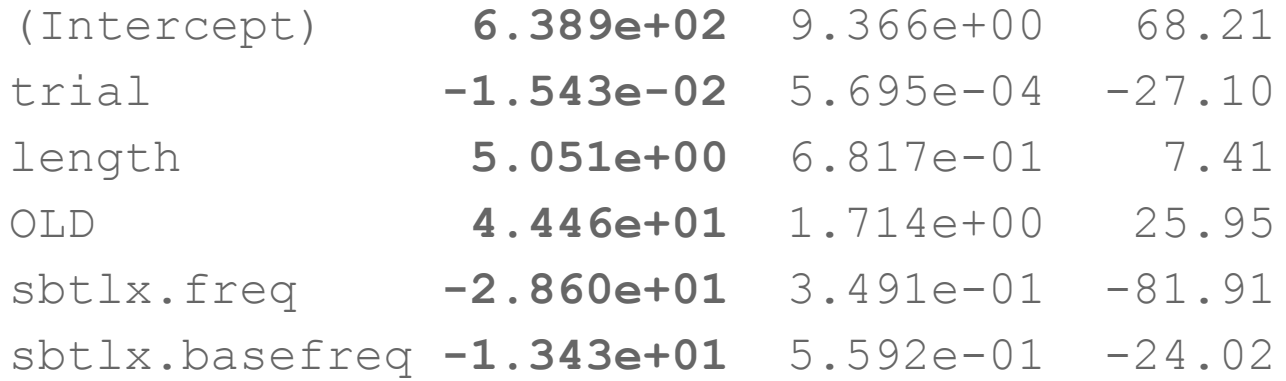

...

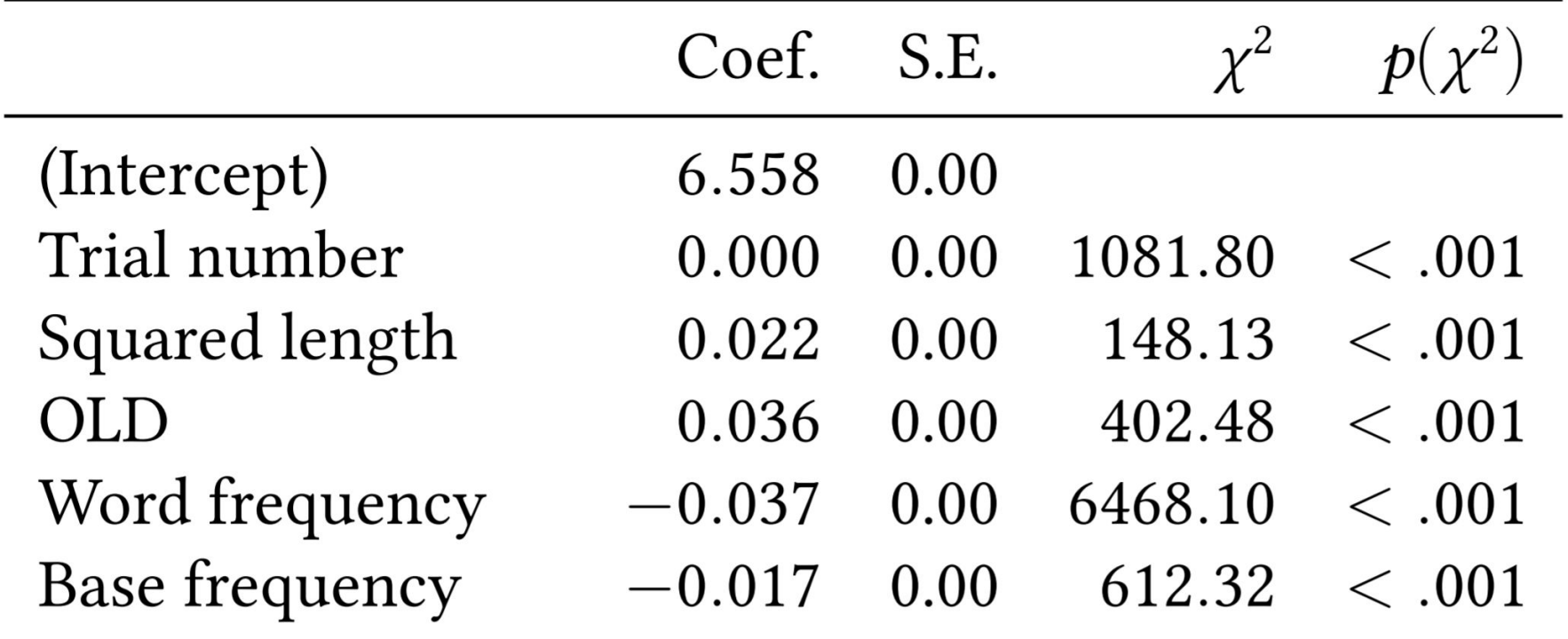

#### Further reading

The *best* resource on mixed effects modeling (and regression in general) thus far is:

Gelman, A. and Hill, J. 2007. *Data analysis using regression and multilevel/hierarchical models*. Cambridge: Cambridge University Press.

The book is quite large but I've never had a serious need for the most advanced material (e.g., in chapters 16-24), and some of that content is now obsolete.

The authors teach this material regularly in the statistics department at Columbia, part of our graduate consortium...

# [Final study guide](http://wellformedness.com/courses/LING82100/Homework/final-study-guide.pdf)

# Briefly noted: isotonic regression

#### Monotonic and isotonic functions

A function *f* over (ordinal or interval) variables is said to be (*monotonically*) *increasing*  if for all pairs  $x_1$  and  $x_2 \in X$ ,  $x_1 \le x_2$  implies  $f(x_1) \le f(x_2)$ .

Likewise it is said to be (*monotonically*) decreasing when for all pairs  $x^{}_{1}$   $\le$   $x^{}_{2}$  implies  $f(x_1) \ge f(x_2)$ .

*Isotonic* functions are the union of monotonically increasing or decreasing functions.

*Linear* implies isotonic, but not the other way around.

#### Isotonic regression

*Isotonic regression* fits a isotonic *step function* to a sequence of data, minimizing the sum of squared errors. Unlike linear regression, it admits at most one (numeric) independent variable. This is not normally used for inference, but rather for data visualization.

```
> n < -50
```

```
> y <- sample(-50:50, n) + 50 * log1p(1:n)
```

```
> plot(isoreg(y))
```
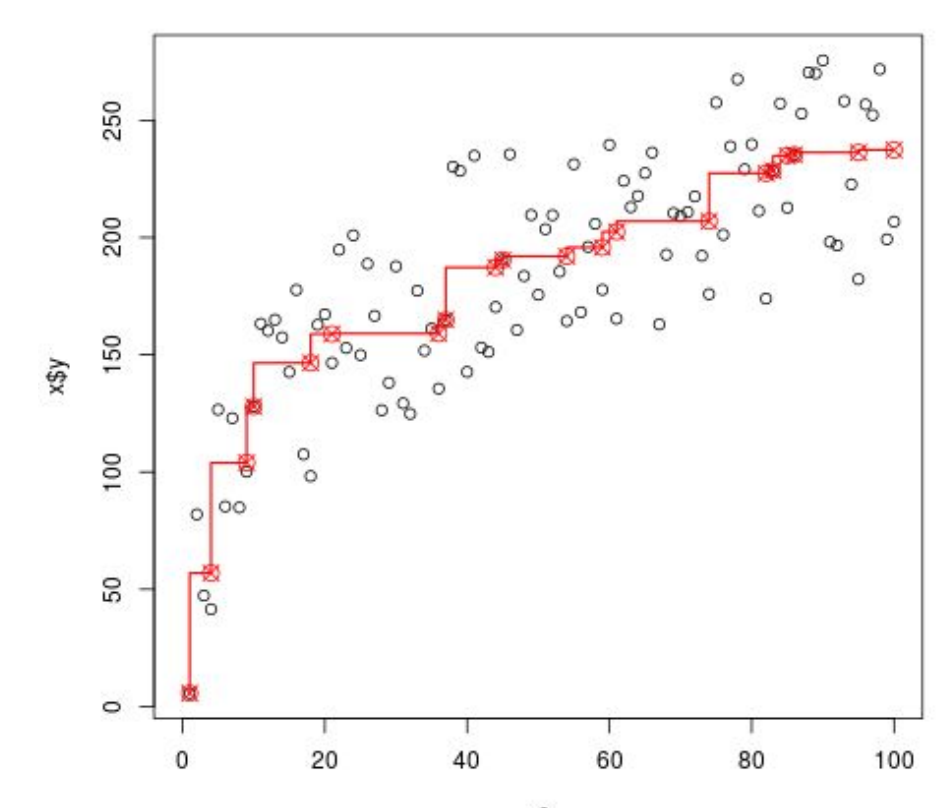

#### **Isotonic regression isoreg(x = y)**

x0

#### Uses of isotonic regression

The fitting procedure minimizes the sum of squared errors, but instead of a line, produces a series of "knots" (steps).

We can extract the fitted step function using  $f{\text{it}=}t$  this is useful for automatically determining whether the relationship between variables is increasing or decreasing.

The residuals can also be used to control for an isotonic relationship.

# The grammar of graphics and ggplot2

#### Bibliographic note

The following is closely based on the tutorial in chapter 2 of Wickham 2009, which I recommend reading (there's a link to a digital version of the book on the course website).

#### R graphics library

R ships with so-called "base" graphics functions such as plot, hist, etc. Many R objects (such as lm results) can also be plotted.

There have been many attempts to add richer, easier-to-use graphics libraries to R, most notably lattice and ggplot2.

#### Introducing ggplot2

ggplot2 is a third-party R library that attempts to implement Wilkinson's (2005) *grammar of graphics*. In what sense is it like a grammar?

- It subdivides the work of specifying graphs to separate "modules". These modules freely combine, making it easy to learn new pieces of the stack.
- Graphs are built up iteratively, piece by piece. (This is supposed to mirror the process by which we go from visualization to description to inference.)

"Without the grammar, there is no underlying theory, so most graphics packages are just a big collection of special cases." (Wickham 2009)

> install.packages("ggplot2", dependencies = TRUE)

### The  $X^0$ s of ggplot2

- **Data**, usually expressed as a data.frame (though vectors also can be used)
- **Aesthetics**, mappings of variables onto attributes (axis, color, shape, size)
- **● Layers**, including
	- **Geoms**, the geometric objects that make up a plot
	- **Stats**, visualizable summaries of the data
- **Scales**, including axes, coordinates, gridlines, and transformations
- **Facets**, an optional division of the data into subsets and subgraphs
- **Themes**, font face and size, background, default colors

All ggplot2 graphs require a data frame, an aesthetic specification, and at least one layer; scales, facets, and themes have default specifications.

#### What ggplot2 is not

- Does not tell you what or how to plot (I recommend sketching a bit).
- Does not do 3-d graphs (but those are useless anyways).
- Does not make interactive graphs, but can be used to make graph "movies".

#### Example data set

In what follows, I use examples based on the mpg data. This data set, included with R, includes fuel economy numbers for popular car makes 1999-2008.

There are two "DVs",

- $\cot y$  (average "city" mileage, in miles per gallon), and
- hwy (average "highway" mileage, in miles per gallon)

and several "IVs", including:

- displ (displacement, i.e., the size of the engine, in liters),
- $cy1$  (number of cylinders), and
- class (suv, compact, etc.).

#### Specifying data and aesthetics

The ggplot command wraps the data and defines the default aesthetic mapping.

```
> q <- gqplot(mpq, aes(x = displ, y = hwy))
```
We can also safely omit the  $x =$  and  $y =$  parts, thus

```
> q < -q qqplot(mpq, aes(displ, hwy))
```
This indicates that the *X*-axis variable is displacement and the *Y*-axis variable is highway efficiency. Yet it does no visible work, and does not produce a plot.

(We usually put the DV on the *Y*-axis, though we'll see an exception below.)

#### Adding a geom

A ggplot2 graph minimally consists of data, an aesthetic mapping, and at least one layer. Here, we'll generate a scatterplot by adding (literally) a geom point layer.

 $> p \le -q + q$  ()

This, at last, produces a scatter plot.

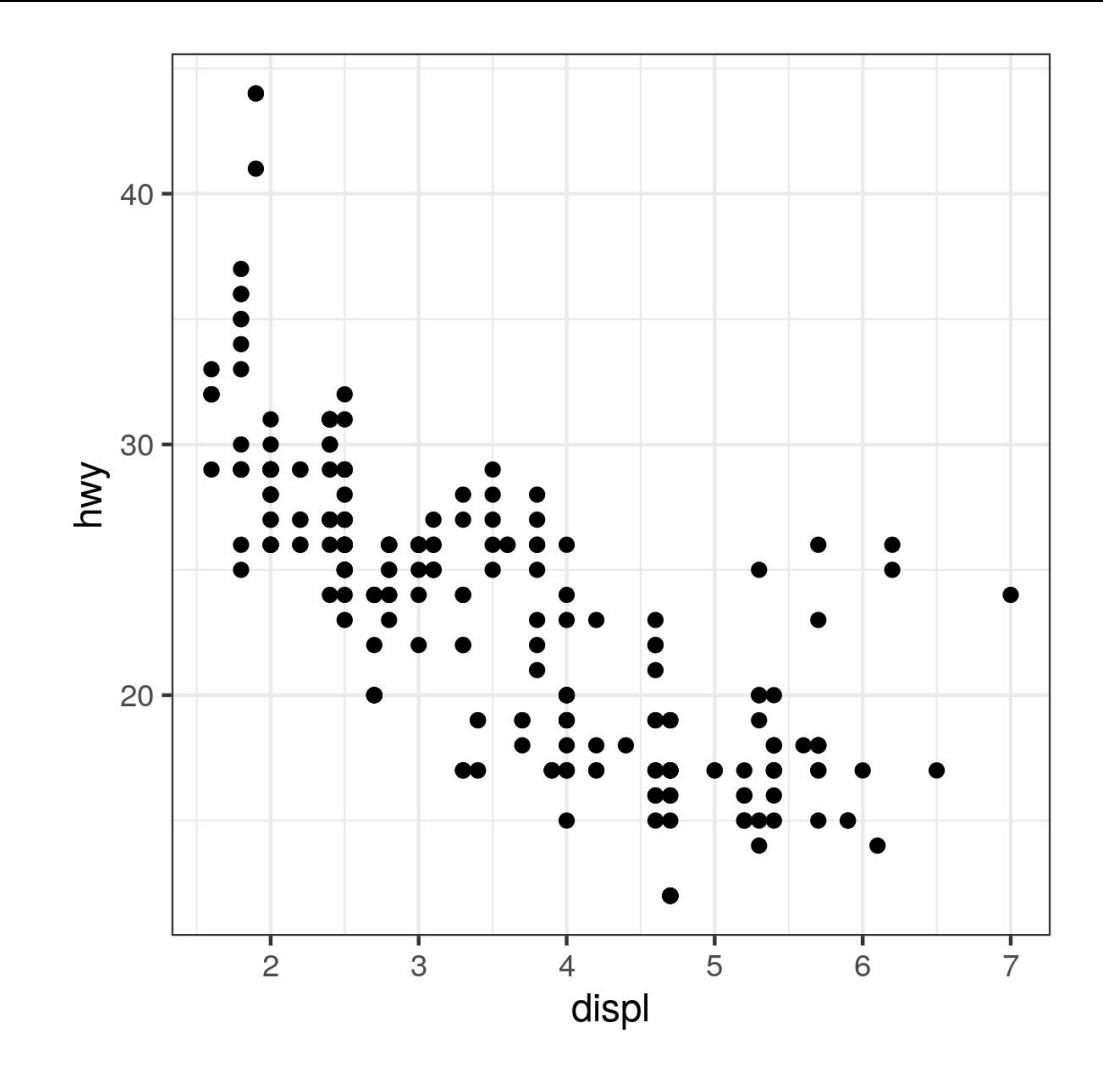

#### Labeling the axes

By default ggplot2 uses the variable names to label the axes. That's not publication-worthy! We'll relabel them ourselves.

 $p \le -p + x$ lab("Engine displacement (L)") + + ylab("Miles per gallon (highway)")

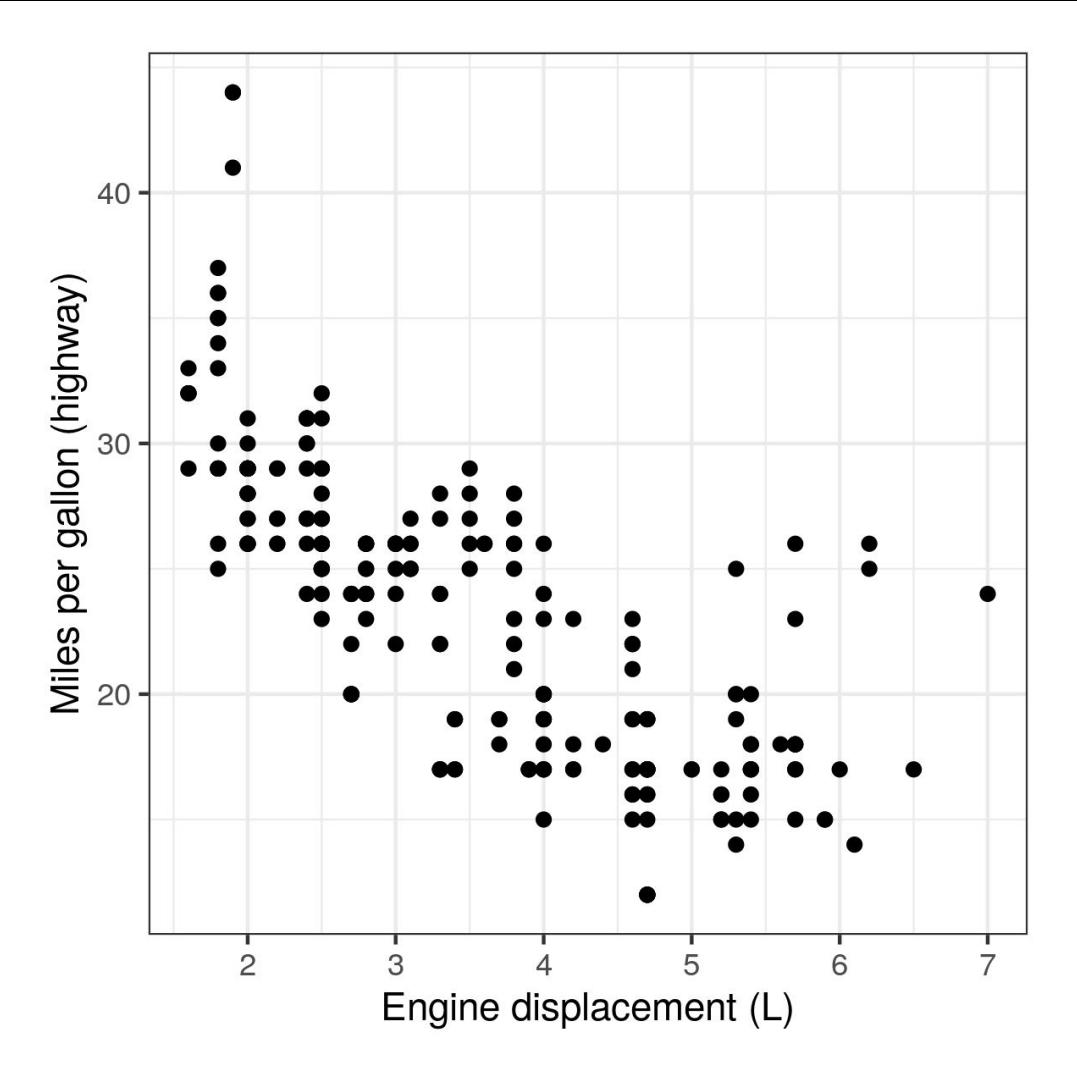

#### Notes thus far

- We can assign the intermediate pieces of a graph (like the data/aesthetic mapping) to variables if we intend to reuse them in other plots in the same session or program.
- In an interactive session, a graph will not appear on-screen until you  $print$  it.
- To save a graph to disk, use the ggsave function:

> ggsave("scatter.png",  $p$ , dpi = 300, width = 4, height = 4)

#### Adding more aesthetics (1/)

For categorical IVs, we can use (discrete) color or shape.

$$
> q \leftarrow ggplot(mpg, aes(x = disp1, y = hwy, color = class)) ++ geompoint() +
$$

- + xlab("Engine displacement (L)") +
- + ylab("Miles per gallon (highway)") +
- + scale\_color\_discrete("Class")

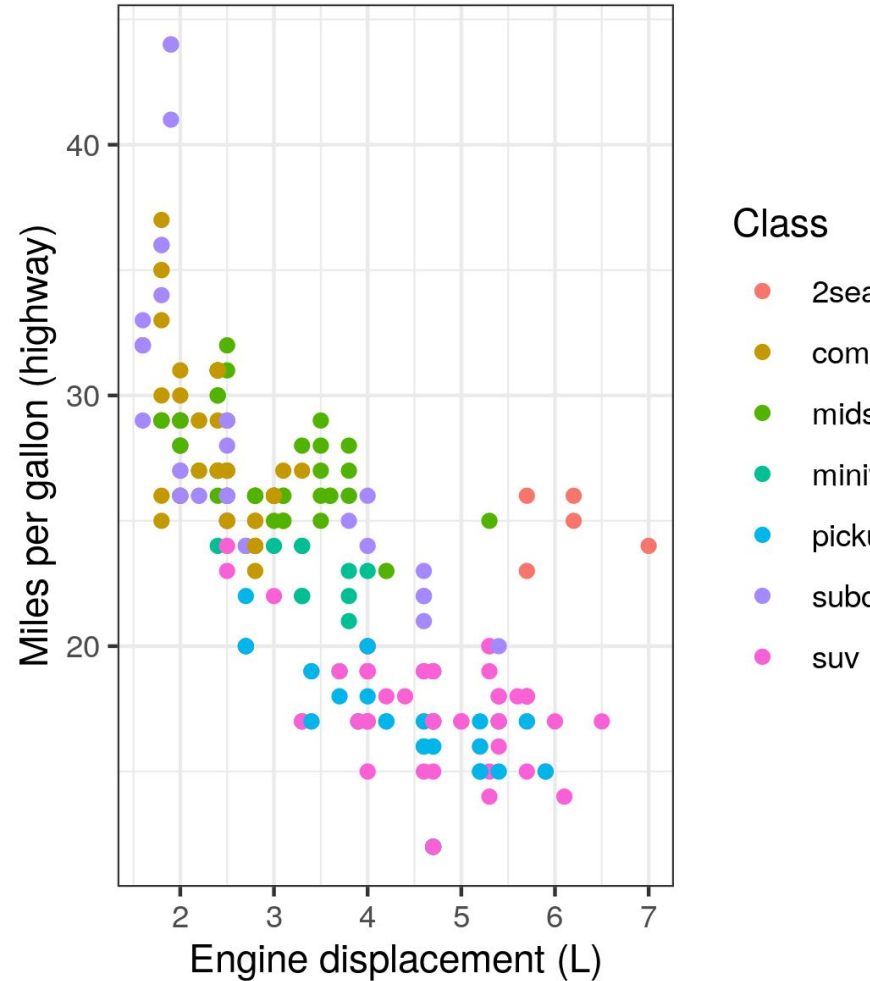

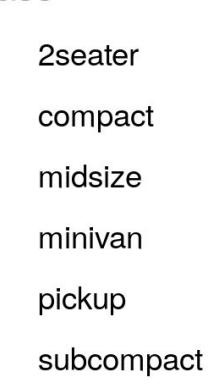

#### Fixed color

If you just want a single fixed color, use the following:

$$
> q \leftarrow \text{gplot}(\text{mpg, aes}(x = \text{displ, y = hwy})) + \text{geom point}(\text{color} = \text{"blue"}) +
$$

- + xlab("Engine displacement (L)") +
- + ylab("Miles per gallon (highway)") +
- + scale\_color\_discrete("Class")

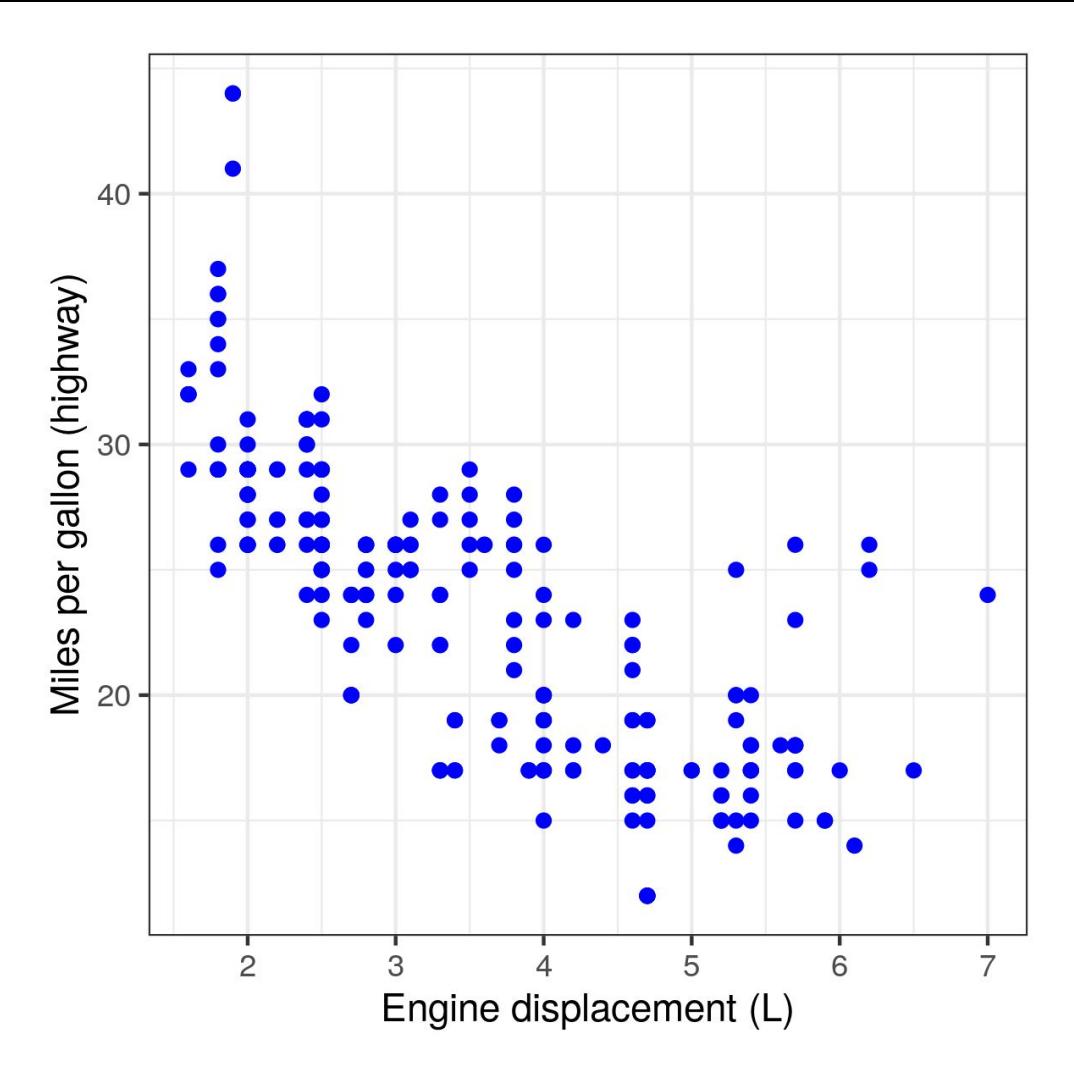

#### Adding more aesthetics (2/)

For continuous IVs, we can use color or size.

$$
> q \leftarrow ggplot(mpg, aes(x = disp1, y = hwy, color = cyl)) ++ geompoint() +
$$

- + xlab("Engine displacement (L)") +
- + ylab("Miles per gallon (highway)") +
- + scale color gradient2("# cylinders")

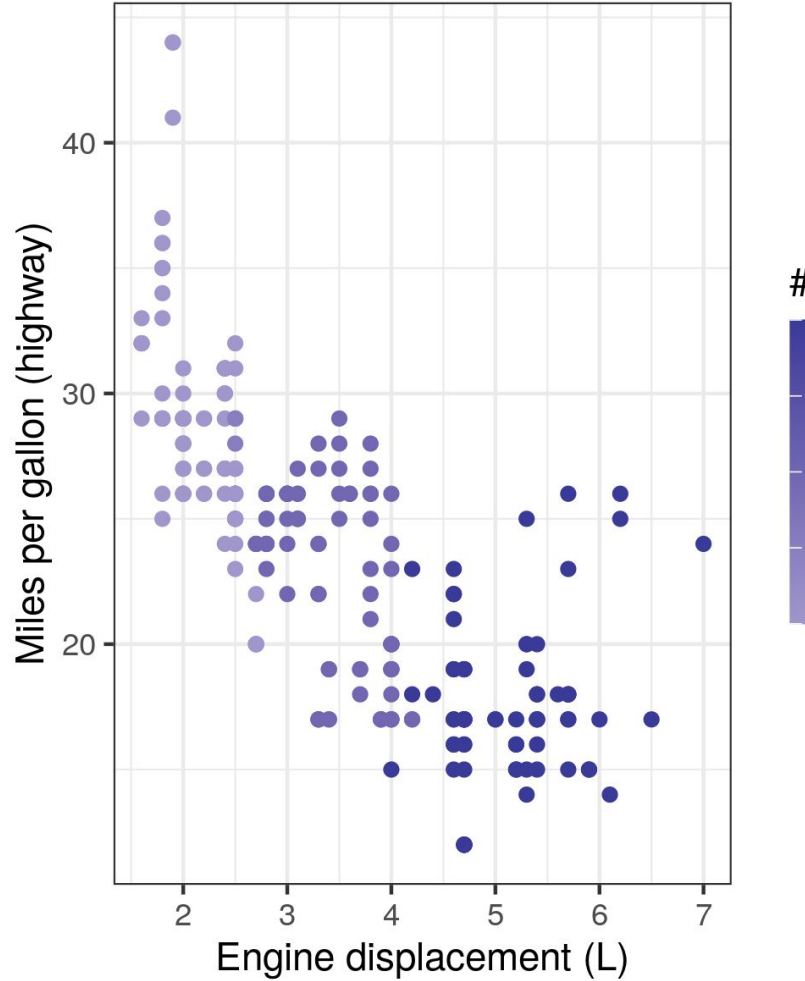

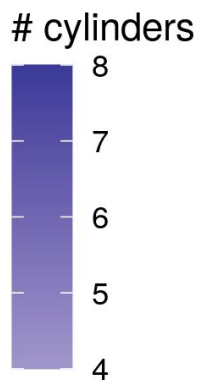

#### Color and colorblindness

- Colorblindness is far more common than you think; about 4.5% of the population is red-green colorblind, so be careful.
- The [ColorBrewer website](https://colorbrewer2.org/) is a good place to experiment with various types of (colorblind-safe) color palettes; R, and  $qqplot2$  in particular, support most of these schemes via the RColorBrewer third-party library.

#### Faceting

It's very easy to put too much information on a single graph. Instead we may prefer to partition the data into subgraphs with the same aesthetics and layers.

- facet wrap specifies a "1-d" partition of subgraphs along some categorical IV. This ribbon of graphs appears "wraps around" to form an square.
- facet grid specifies a "2-d" partition of subgraphs along two categorical IVs.
- $> q < -q$  qqplot(mpq, aes(x = displ, y = hwy)) +
- + geom\_point() +
- + facet\_wrap(~ class) +
- + xlab("Engine displacement (L)") +
- + ylab("Miles per gallon (highway)")

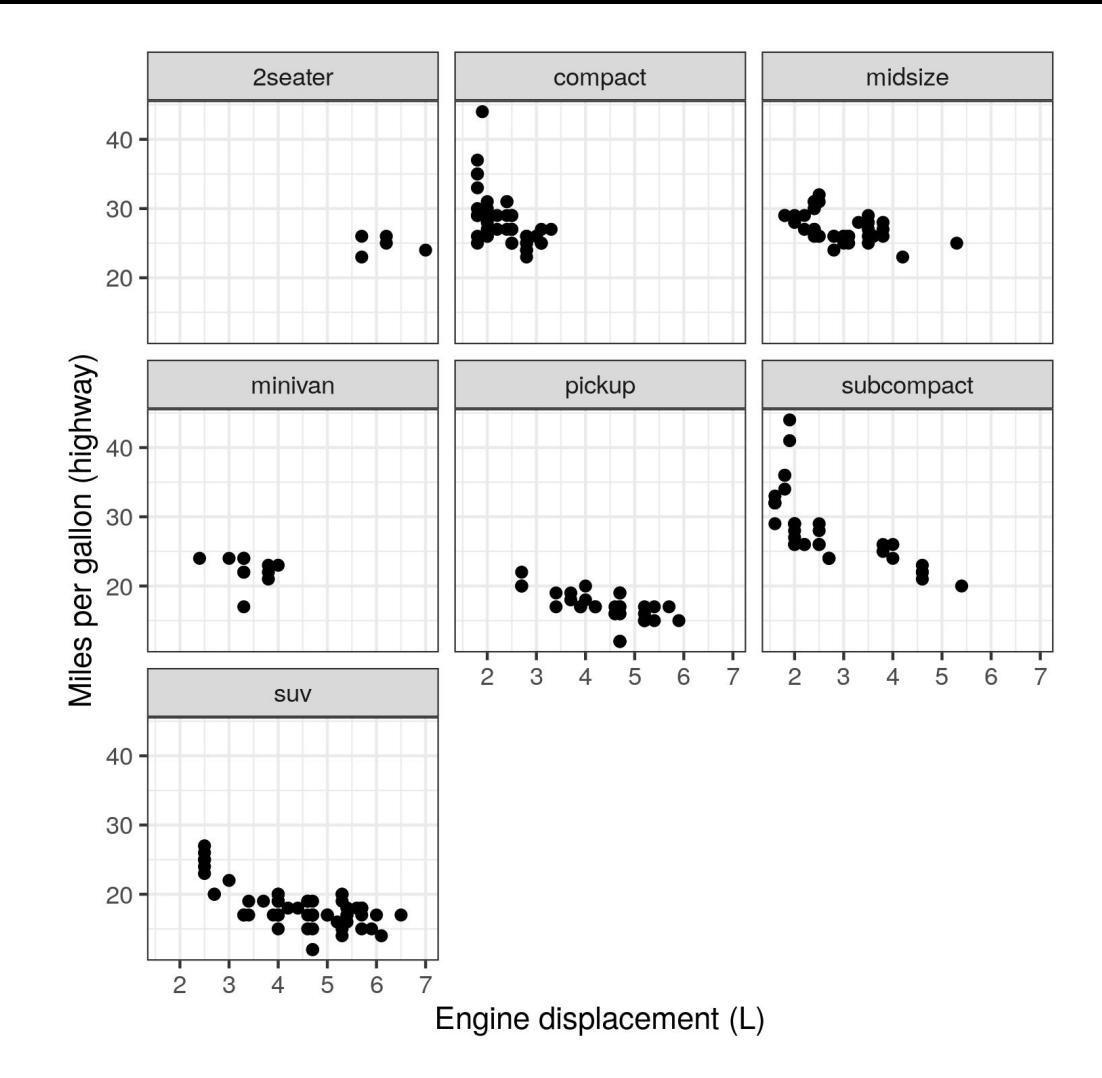

#### **Smoothers**

We can also add a sort of line to the scatter plot using geom smooth.

```
> q <- p + geom smooth() +
+ xlab("Engine displacement (L)") +
+ ylab("Miles per gallon (highway)")
```
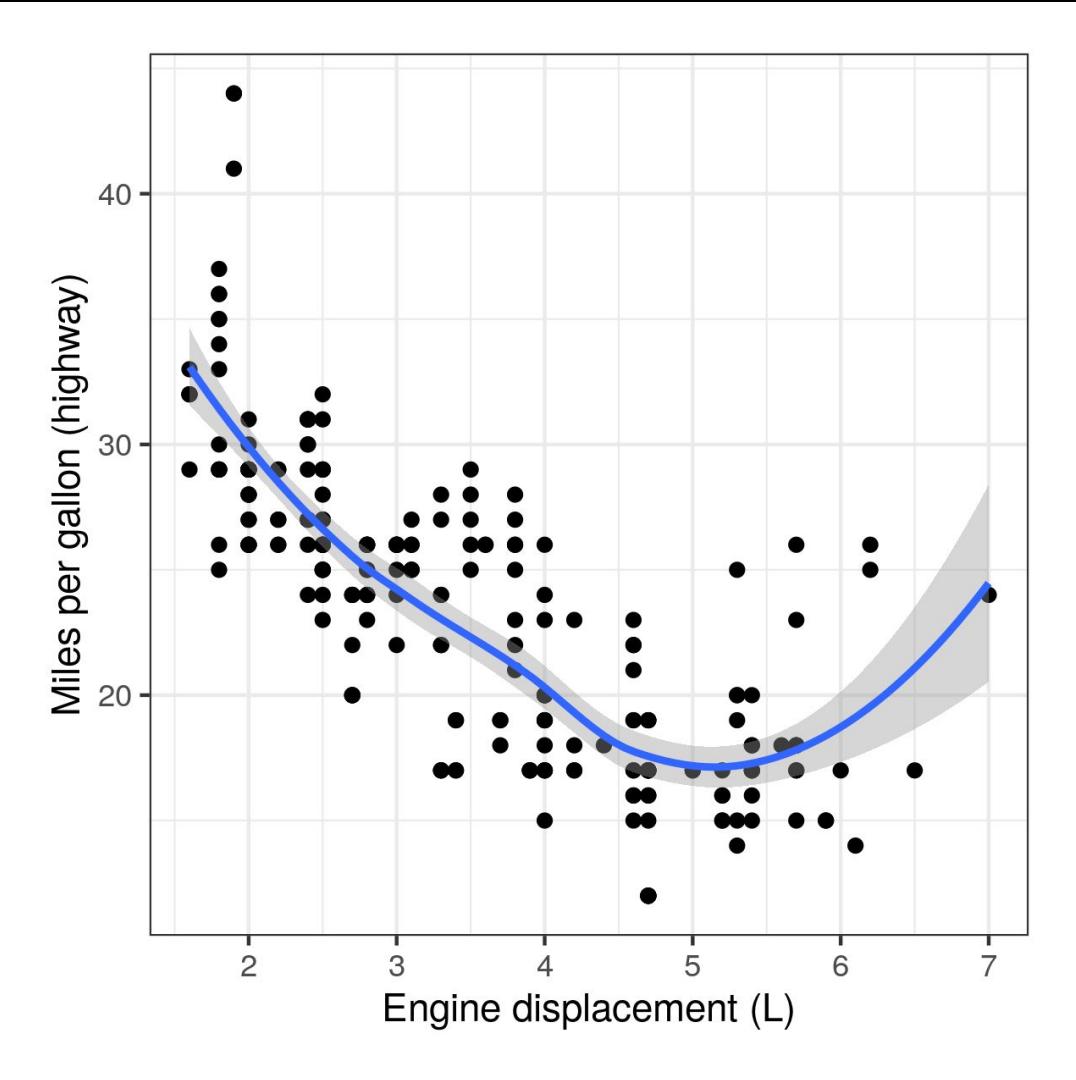

#### Smoother notes

- By default, geom smooth uses a non-linear smoother called LOESS (short for "locally estimated scatterplot smoothing"). With LOESS, it is important to set the span hyperparameter to control for "wigglyiness"; [here's how I do that.](http://www.wellformedness.com/blog/loess-hyperparameters-without-tears/)
- By default, geom smooth indicates standard errors by adding a sort of "halo" around the smoothing curve or line; to disable this, use geom smooth (se  $=$ FALSE).
- If you actually desire a regression line instead of a curve, use geom smooth(method = " $rlm$ "); several other methods are available.

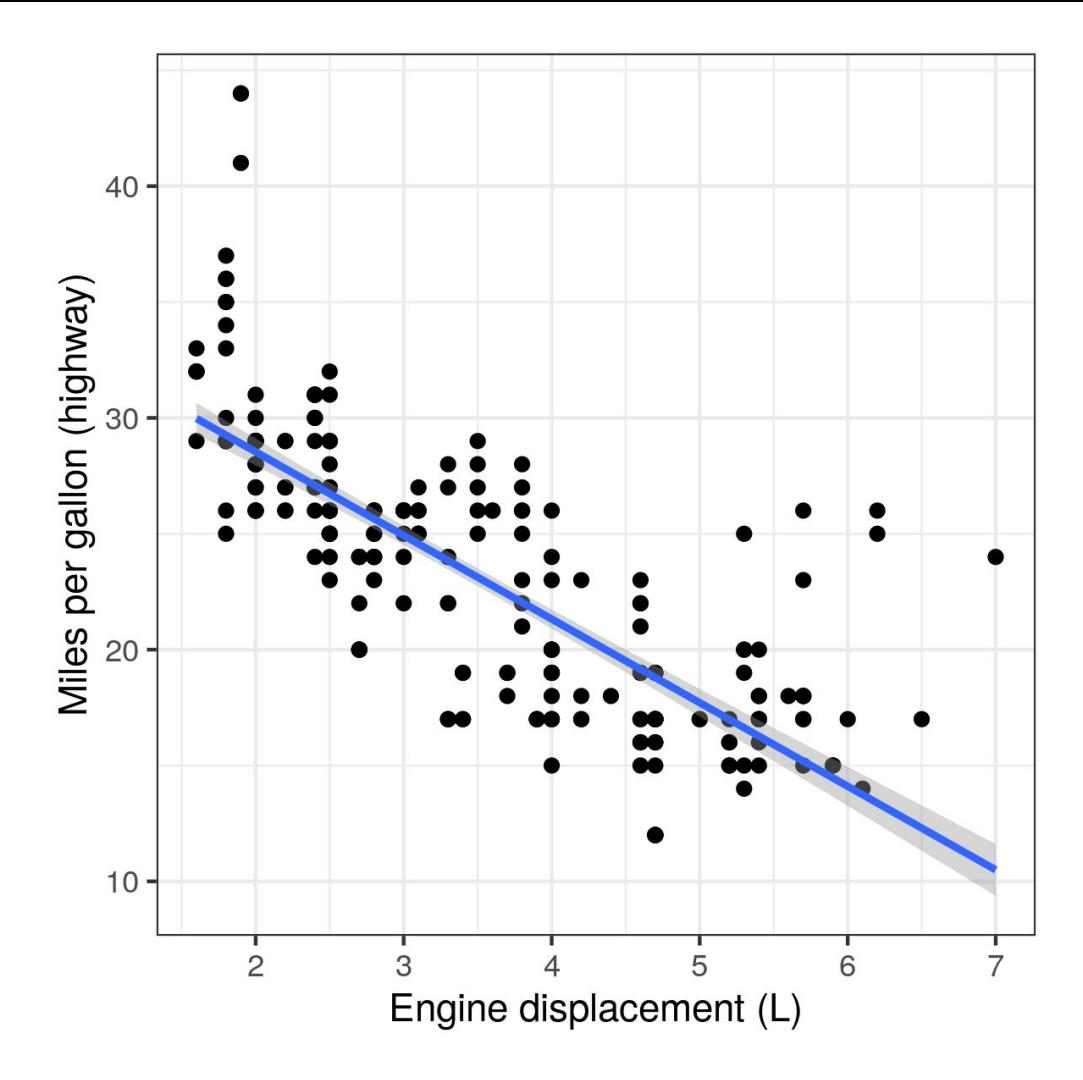

#### Categorical/continuous plots

When working with a continuous DV and a categorical (partic. many-leveled) IV, it can be desirable to make a scatter plot in which the categorical attribute is displayed on the *y*-axis, where the labels are easier to read. This is known as a *dotplot*.

- $>$  r  $\leq$  qqplot(mpq, aes(x = hwy, y = class)) +
- + geom\_point() +
- + xlab("Miles per gallon (highway)") +
- + ylab("Automotive class")

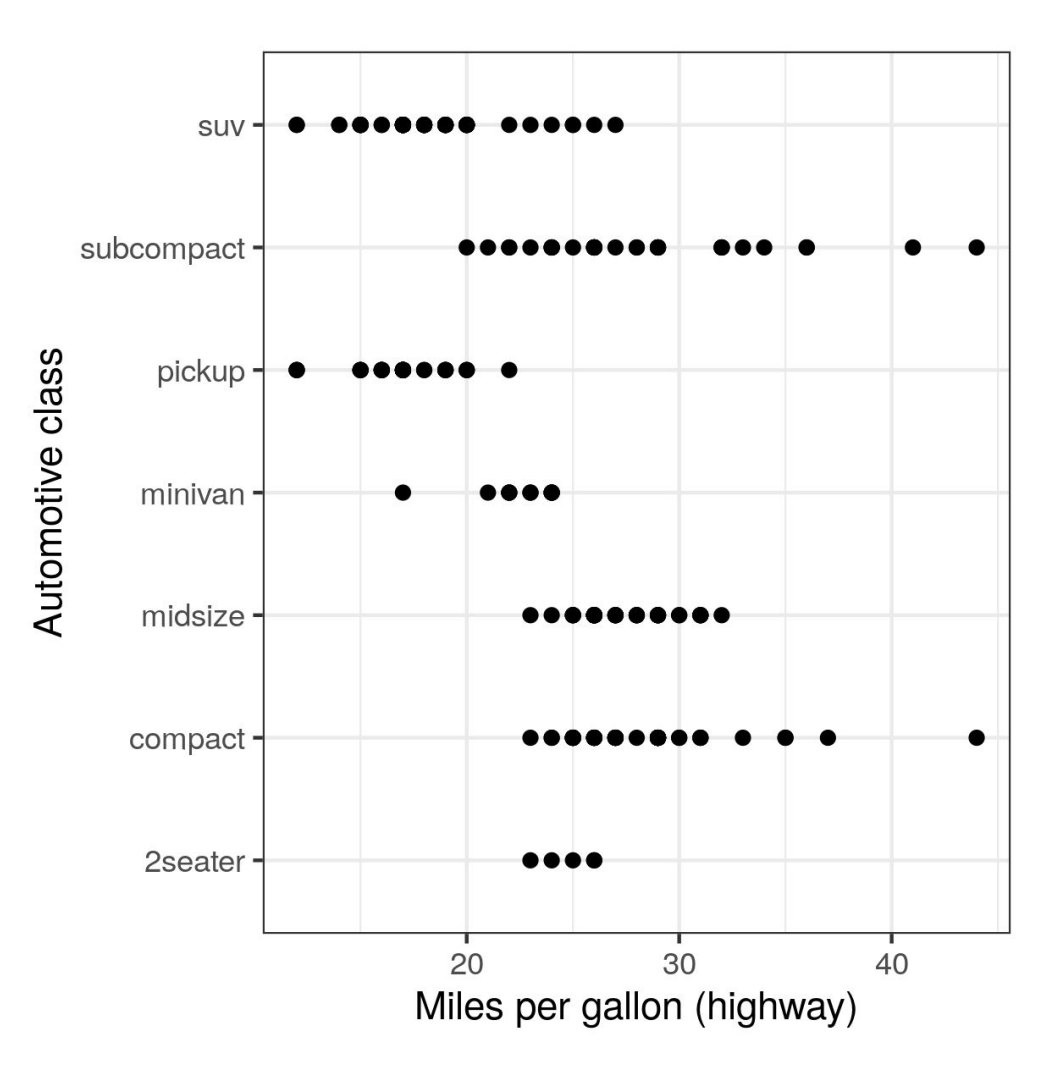

#### Adding jitter

In such graphics, however, it is difficult to discern where points overlap. One way around this is to add *jitter* (horizontal and vertical noise) to the plot. We can optionally control the degree of jitter along both axes, and set alpha (i.e., saturation) to a value < 1 so that overlap becomes more visible.

$$
> r <= g gplot (mpg, aes(x = hwy, y = class)) +
$$

+ geom\_jitter(alpha = .5, width = .5, height = .3) +

- + xlab("Miles per gallon (highway)") +
- + ylab("Automotive class")

Alternatives to jitter include *stacks* and *beeswarms*, also available in ggplot2.

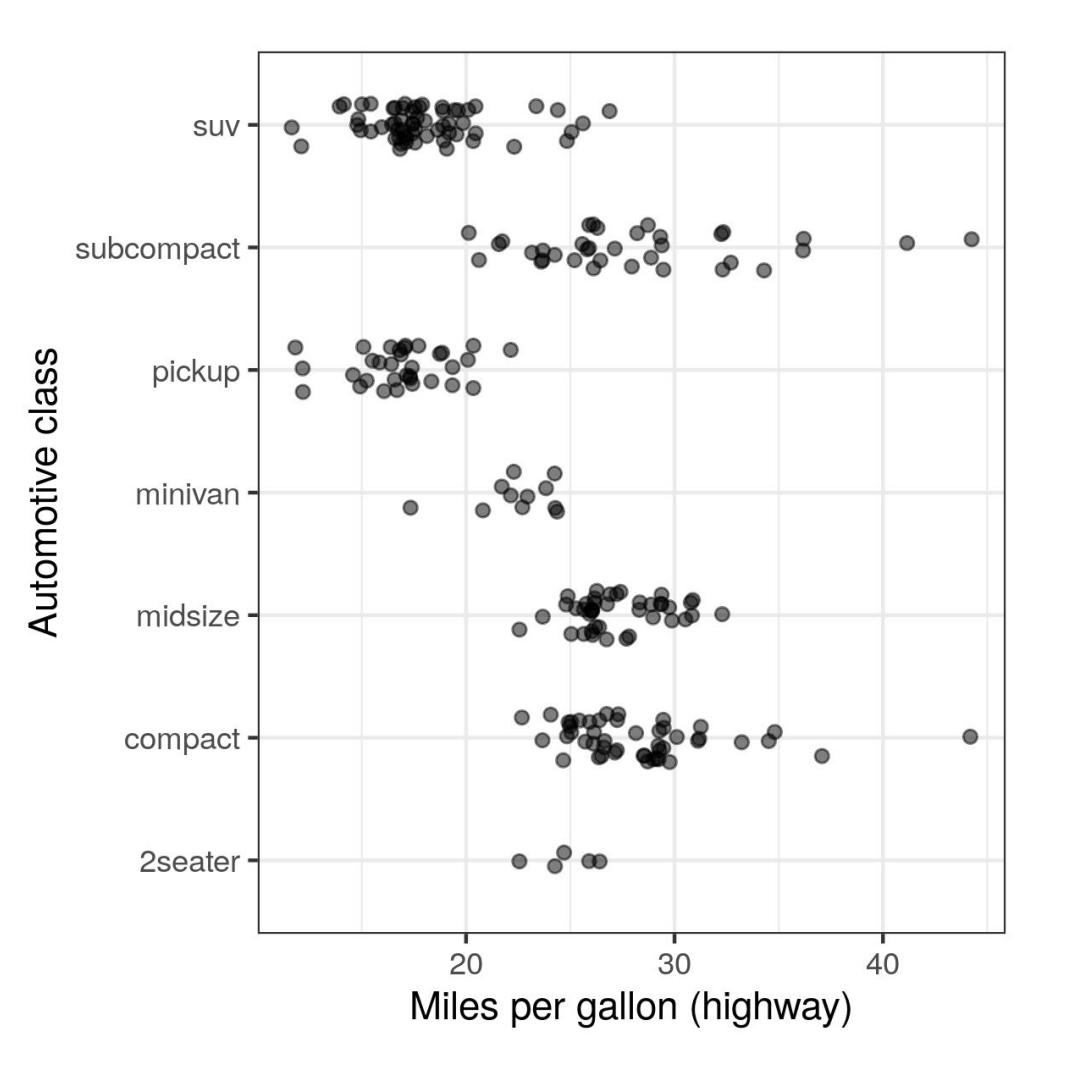

#### Box plots

To add a non-parametric summary (the three quartiles) to each level of a category, we just add a boxplot before the jittered points. Note two complexities: order matters, and we have to flip the axis to get R to lay it out properly.

```
> r \leq - qqplot (mpq, aes (x = class, y = hwy)) +
+ geom_boxplot() +
+ geom_jitter(alpha = .5, width = .3, height = .1) +
+ scale_x_discrete() +
+ coord_flip() +
+ xlab("Automotive class") +
+ ylab("Miles per gallon (highway)")
```
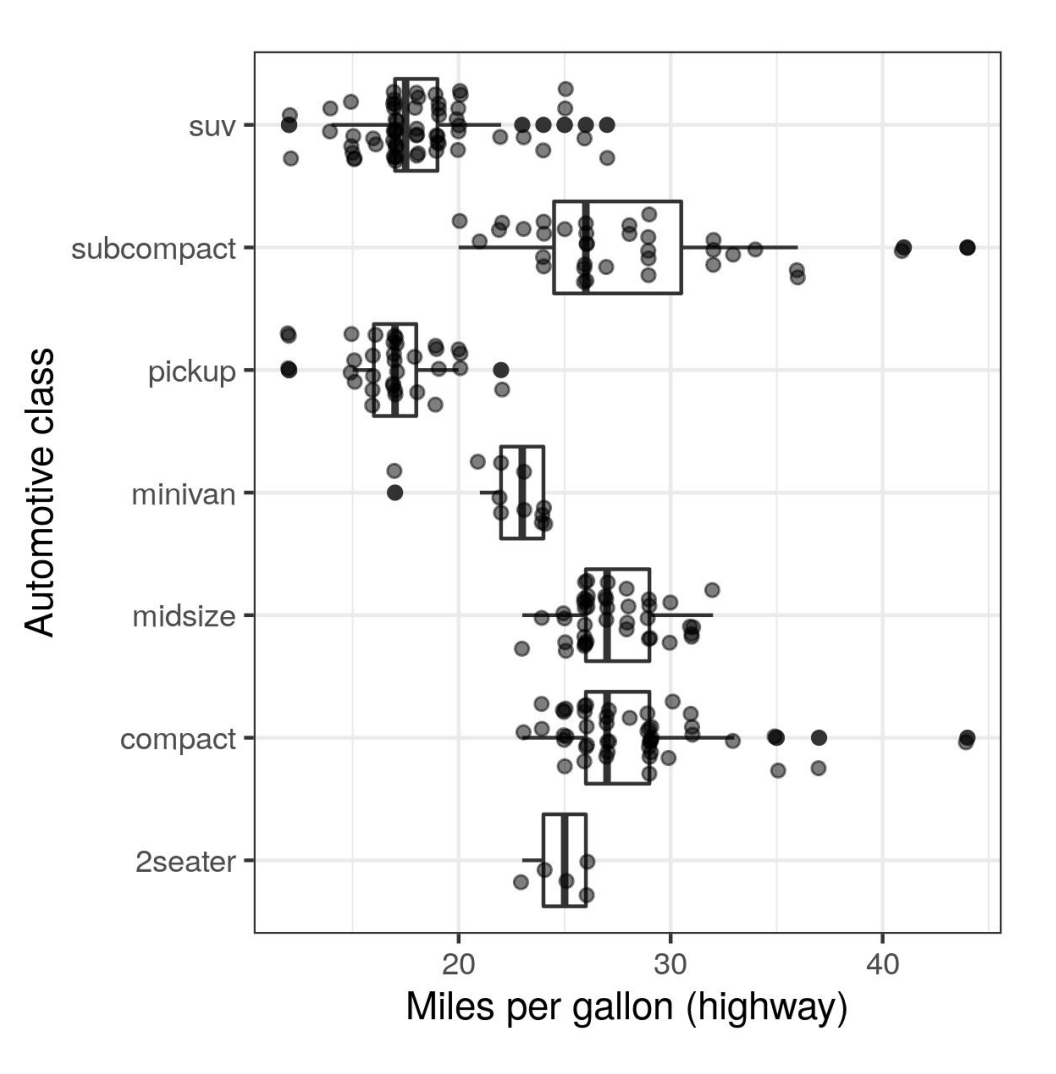

#### **Histograms**

And of course we can do histograms and various forms of density plots.

- $>$  r  $\leq$  qqplot(mpq, aes(cty)) + + geom\_histogram(binwidth = 5) + + xlab("Miles per gallon (city)")  $>$  r  $\leq$  - qqplot(mpq, aes(cty)) + + geom\_freqpoly(binwidth = 2) +
- + xlab("Miles per gallon (city)")

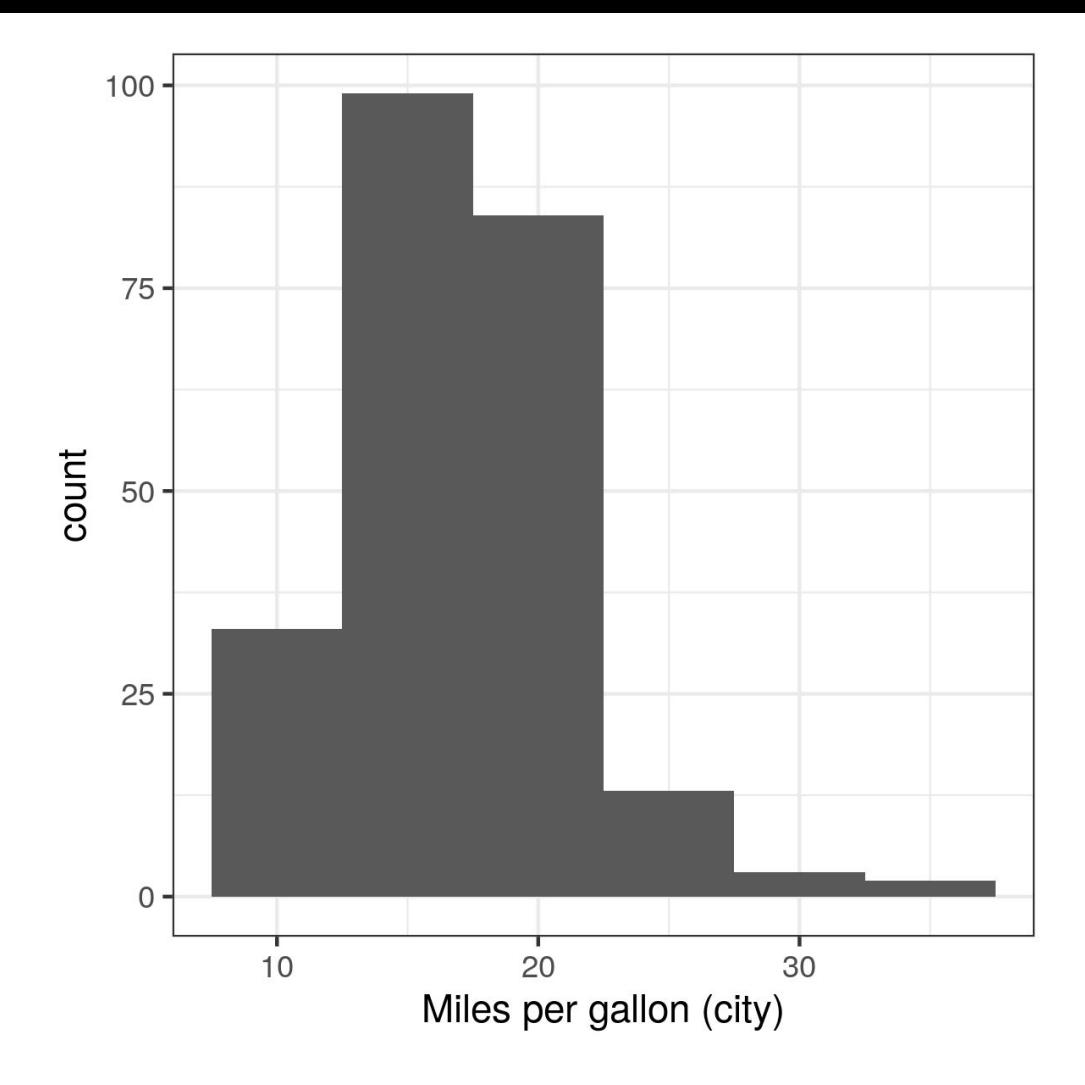

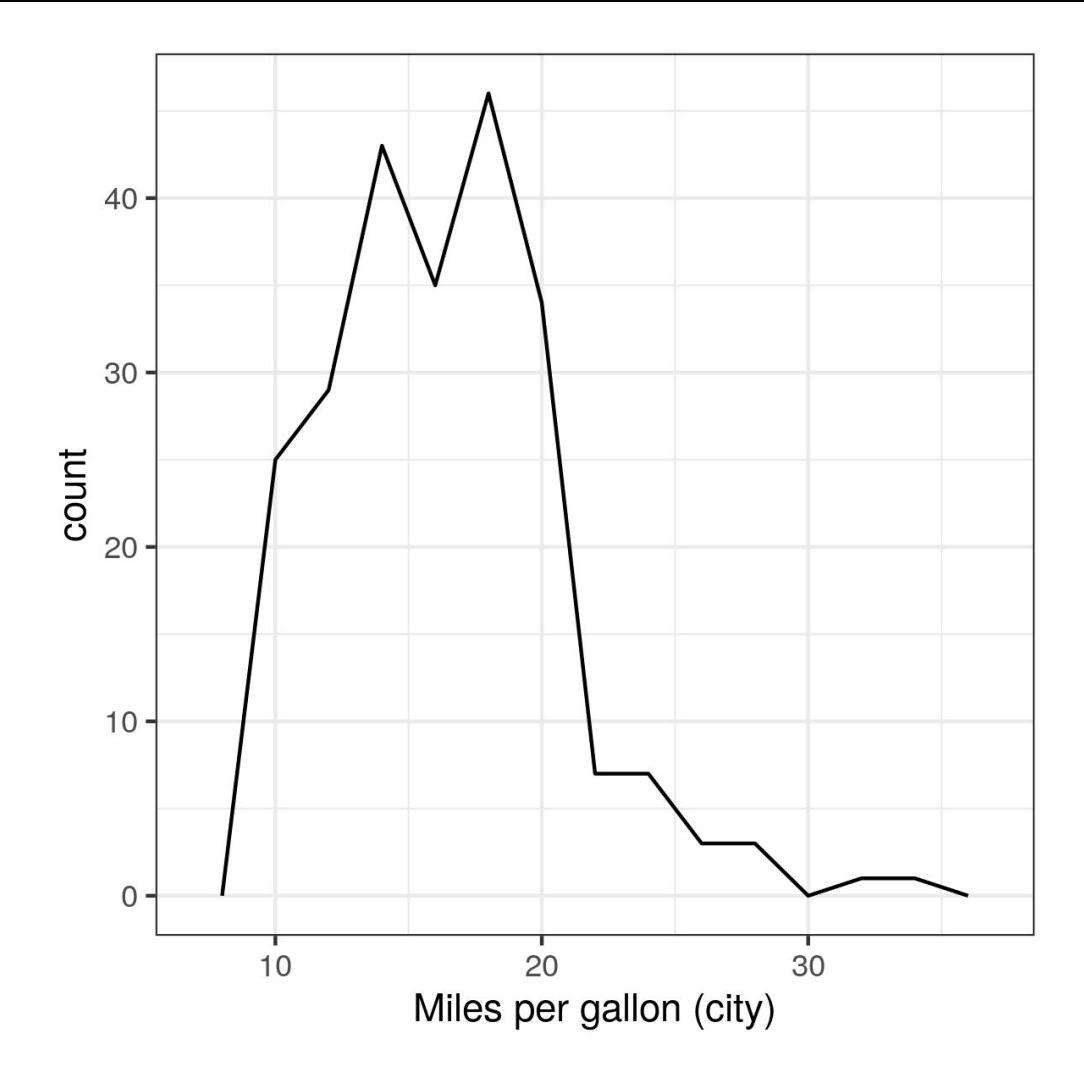

#### Briefly noted

- geom dotplot makes dot plots with stacks, beeswarms, etc., but insists on placing the categorical attribute on the *X*-axis (ick).
- geom text gives you a scatter plot with textual labels instead of points and can be used to make word clouds (yay).
- geom tile can be used to make a table of shaded/colored tiles.

#### ggplot2 gotchas

- Some functionality depends on you having previously loaded libraries it needs, though the error message will usually say as much.
- It's very easy to make an ugly plot.

#### Unsolicited advice

- The default ggplot2 theme is too "inky": use theme  $bw()$  instead.
	- $\circ$  To set it globally for your R session use theme set (theme bw()).
- Set axes labels with  $x$ lab and  $y$ lab rather than using the variable name.
	- The same goes for the legend, and categorical labels appearing on the graph.
- **Do not** set a graph title when writing for publication; use the caption to explain what the graph is, and what all the abbreviations mean, instead.
- Match the font face and size of the graph to that of the rest of the paper.
- **● Do not** resize the graph in LaTex or Word; instead, set the size (in inches or pixels) from R and then use the original size.
- Use a 300-DPI PNG as your preferred format unless otherwise directed.
- Go easy on color.

# One last thing...

#### Statistics in Python

Basically everything I've talked about in this class can be done in Python, too:

- basic summary statistics with the (built-in) statistics module
- $\bullet$  one- and two-sample tests and reference distributions (binomial,  $\chi^2$ , *t*) with the (third-party) scipy.stats module
- (generalized) linear (mixed-effects) model fitting and interpretation with the (third-party) statmodels module
- ggplot2-compatible graphing with the (third-party) plotnine module

I myself often prefer these over their R equivalents.

# Questions? Please take them to email, or Slack.